## **Einführung Linux-Kurs der Unix-AG**

Zinching Dang

08. November 2017

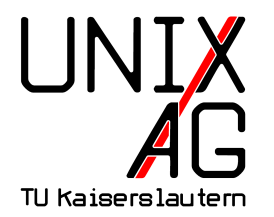

# **RH** Regionales Rechenzentrum RK

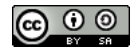

**Übersicht**

**Was ist Linux?**

**Wo wird Linux eingesetzt?**

**Geschichte**

**Erste Schritte**

#### **Zusammenfassung & Ausblick**

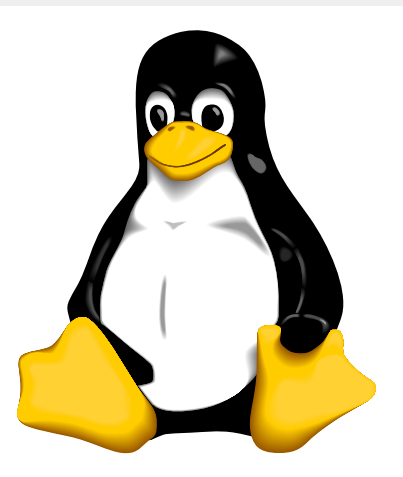

#### Das Linux-Maskottchen Tux

#### **Linux ist**

- ► ein freier und verbreiteter Betriebssystemkern (Kernel)
- $\rightarrow$  "open source": frei zugänglicher Quelltext
- zusammen mit Anwendungen als Distribution gebündelt
- $\rightarrow$  vielseitig: zahlreiche Distributionen für unterschiedliche Bedürfnisse

## **Wo wird Linux eingesetzt?**

#### **Linux findet man**

- $\rightarrow$  auf Desktop- und Hochleistungsrechnern
- $\rightarrow$  auf Smartphones und in Unterhaltungselektronik (z. B. Tablets, Mediacenter)
- $\blacktriangleright$  als Mail- und Webserver
- als Steuerungsrechner in der Industrie (Embedded System)

## **Geschichte**

#### **Die Entstehung von Unix**

- 1969: Entwicklung des Betriebssystem Unix (Uniplexed **I**nformation and **C**omputing **S**ervice, Unics) bei Bell Labs
- ► 1970er: kostenlose Verbreitung des Quellcodes
- $\rightarrow$  1980er: Kommerzialisierung von Unix
- <sup>I</sup> 1983: Gründung des GNU-Projekts (**G**NU's **N**ot **U**nix), um freie Anwendungen und ein Betriebssystem zu entwickeln

## **Geschichte**

#### **Die Entstehung von Linux**

► 1991: Linux wird als Hobby-Projekt veröffentlicht:

*Hello everybody out there using minix - I'm doing a (free) operating system (just a hobby, won't be big and professional like gnu) for 386(486) AT clones. [. . . ]*

*I've currently ported bash(1.08) and gcc(1.40), and things seem to work. [. . . ] Linus (torvalds@kruuna.helsinki.fi)*

*PS. Yes - it's free of any minix code, and it has a multi-threaded fs. It is NOT protable [sic] (uses 386 task switching etc), and it probably never will support anything other than AT-harddisks, as that's all I have :-(.*

#### – Linus Torvalds in <comp.os.minix>, 26. August 1991

## **Geschichte**

#### **Linux heute**

- $\rightarrow$  sehr große Community (>13500 Entwickler)
- ▶ wird teils durch professionelle Entwickler vieler verschiedener Firmen (>1300) vorangetrieben
- $\rightarrow$  auf fast jede Computer-Platform portiert

#### **Erste Schritte**

#### **Die Kommandozeile unter Linux**

- $\triangleright$  wird "Shell" genannt
- $\triangleright$  Unterscheidung zwischen "Konsole" und "Terminal"
- ► der "Prompt" zeigt an, dass die Shell auf Befehle wartet

#### **Der Prompt**

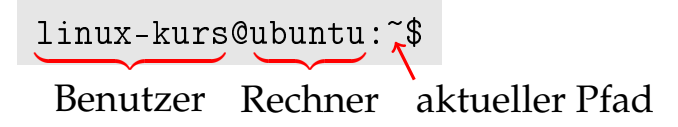

#### **Vorgehensweise**

- ► Befehl eingeben und mit <Enter> bestätigen
- $\rightarrow$  Ausgabe betrachten, falls vorhanden

#### **Verzeichnisinhalt auflisten q**

linux-kurs@ubuntu:~\$ ls←Befehl

#### **Vorgehensweise**

- Befehl eingeben und mit <Enter> bestätigen
- $\rightarrow$  Ausgabe betrachten, falls vorhanden

#### **Verzeichnisinhalt auflisten q**

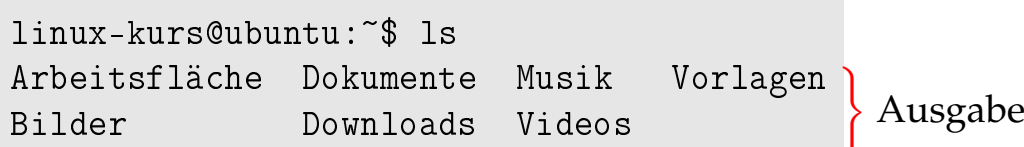

#### **Allgemeines zu Befehlen**

- $\rightarrow$  haben (manchmal optionale) Argumente
- ► können durch Optionen ihr Verhalten ändern

## **Verzeichnisinhalt auflisten mit Argument und Optionen** linux-kurs@ubuntu:~\$ ls -hl Dokumente/← Argument Optionen

#### **Allgemeines zu Befehlen**

- $\rightarrow$  haben (manchmal optionale) Argumente
- ► können durch Optionen ihr Verhalten ändern

#### **Verzeichnisinhalt auflisten mit Argument und Optionen**

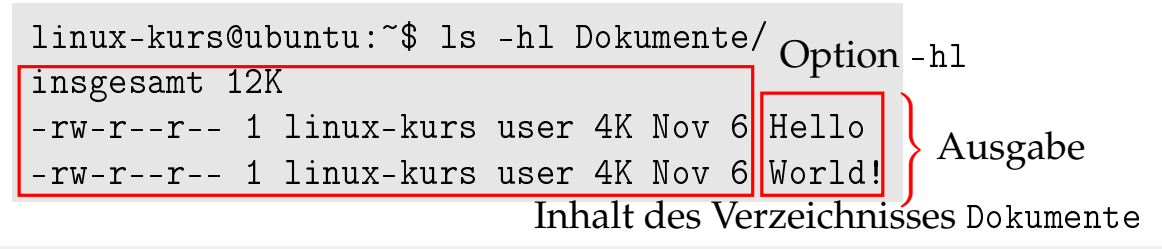

## **Befehle in der Shell**

#### **Allgemeines zu Befehlen**

- **Argumente und Optionen sind nicht immer notwendig** 
	- siehe: ls und ls -lh Dokumente
- **Argumente sind Ausführungsgegenstand des Befehls** 
	- $\rightarrow$  siehe: 1s und 1s Dokumente
- $\rightarrow$  mehrere Optionen können zusammengefasst werden
	- Is -1 -h wird zu ls -lh
- $\triangleright$  mit Optionen können andere Funktionalitäten genutzt werden
	- $\rightarrow$  siehe: ls und ls -lh

#### **Allgemeines zu Befehlen**

- $\triangleright$  Groß- und Kleinschreibung ist wichtig
- Tab-Completion nutzen, um Tippfehler zu vermeiden
	- ► <Tab>-Taste drücken, um die Auto-Vervollständigung zu nutzen
	- $\rightarrow$  nur möglich, falls Eingabe bis dorthin eindeutig
	- $\rightarrow$  2x<Tab> listet Möglichkeiten auf, falls nicht eindeutig
- **Benutzung der Pfeiltasten** 
	- ▶ Pfeil links/rechts, um Fehler zu korrigieren
	- ▶ Pfeil hoch, um ausgeführte Befehle erneut aufzurufen

## **Dateisystem-Hierarchie**

#### **Verzeichnisstruktur**

- $\triangleright$  Wurzel-Verzeichnis /
- $\blacktriangleright$  darunter Unterverzeichnisse
	- ► /home/ enthält Daten der Benutzer
	- <sup>I</sup> /home/linux-kurs/ enthält Daten des Benutzers linux-kurs
- $\blacktriangleright$  keine Laufwerksbuchstaben
- ► USB-Sticks, CDs, etc. werden als Verzeichnisse eingebunden

## **Dateisystem-Hierarchie**

#### **Pfadangaben**

- $\rightarrow$  gleich für Dateien und Verzeichnisse
- ► können auf verschiedene Arten angegeben werden
- **Absoluter Pfad**: vom Wurzelverzeichnis / ausgehend
	- ▶ /home/linux-kurs/Bilder/tux.png
- ► Relativ Pfad: relativ zum aktuellen Verzeichnis
	- $\triangleright$  aktuelles Verzeichnis sei:  $\triangleright$  /
	- $\blacktriangleright$  Bilder/tux.png

#### **Verzeichnis wechseln**

- $\triangleright$  cd wechselt in ein anzugebendes Verzeichnis
- ohne Argument: Wechsel in das eigene Home-Verzeichnis

### **Beispiel**

linux-kurs@ubuntu: $\tilde{\chi}$ \$ cd Dokumente/

˜ entspricht dem eigenem Home-Verzeichnis /home/linux-kurs/

#### **Verzeichnis wechseln**

- $\triangleright$  cd wechselt in ein anzugebendes Verzeichnis
- ohne Argument: Wechsel in das eigene Home-Verzeichnis

#### **Beispiel**

```
linux-kurs@ubuntu:~$ cd Dokumente/
linux-kurs@ubuntu:~/Dokumente$ ls
Hello World!
linux-kurs@ubuntu:~/Dokumente$
```
## **Weitere Befehle**

#### **Verzeichnisse erstellen und löschen**

- $\blacktriangleright$  mkdir erstellt ein Verzeichnis
- $\triangleright$  rmdir löscht ein leeres Verzeichnis
- **Argument: zu erstellendes bzw. löschendes Verzeichnis Beispiel**

```
linux-kurs@ubuntu:~$ mkdir Dokumente/Uni
linux-kurs@ubuntu:~$ ls Dokumente
Hello Uni World!
linux-kurs@ubuntu:~$
```
## **Weitere Befehle**

#### **Verzeichnisse erstellen und löschen**

- $\blacktriangleright$  mkdir erstellt ein Verzeichnis
- $\triangleright$  rmdir löscht ein leeres Verzeichnis
- **Argument: zu erstellendes bzw. löschendes Verzeichnis Beispiel**

```
linux-kurs@ubuntu:~$ rmdir Dokumente/Uni
linux-kurs@ubuntu:~$ ls Dokumente
Hello World!
linux-kurs@ubuntu:~$
```
## **Weitere Befehle**

#### **Dateien editieren**

- $\triangleright$  nano ist ein einfacher Kommandozeileneditor
- $\blacktriangleright$  Argument: Dateiname
	- $\rightarrow$  bearbeitet eine Datei, falls der angegebene Dateiname existiert
	- $\rightarrow$  andernfalls wird eine neue Datei angelegt

#### **Bedienung von Nano**

- $\blacktriangleright$  Text eingeben
- ► <STRG+O>: Speichern (ggf. Dateinamen angeben/bestätigen)
- $\blacktriangleright$  <STRG+X $>$ : Beenden

## **Benutzeroberflächen auswählen**

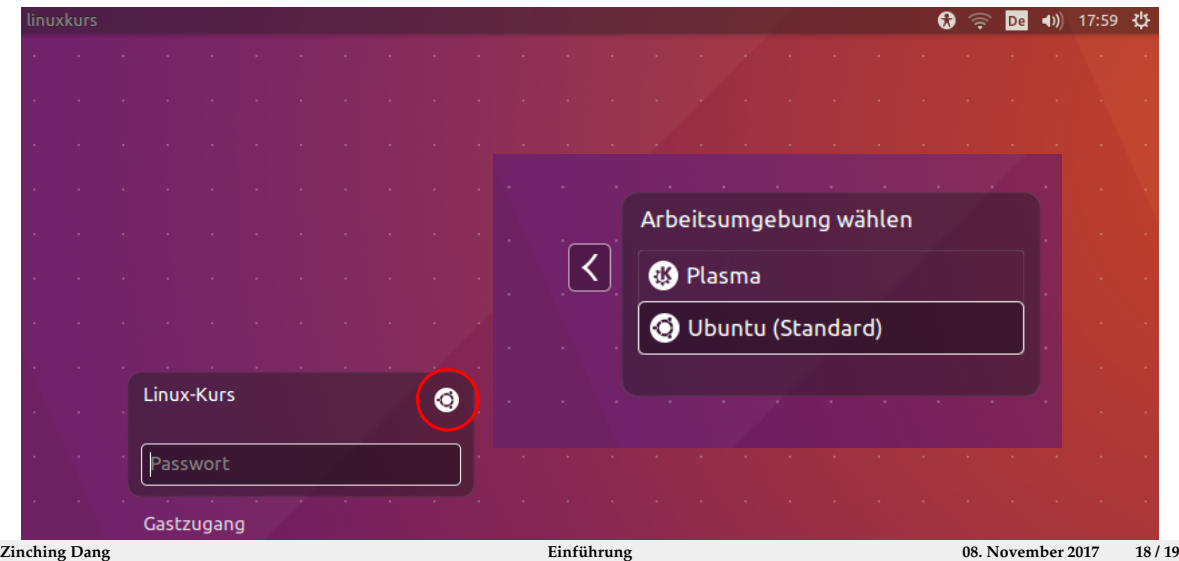

## **Zusammenfassung & Ausblick**

#### **Zusammenfassung**

- $\triangleright$  Einblick in die Entstehung von Linux
- <sup>I</sup> Erste Schritte auf der Kommandozeile
- ► Grundlagen zum Bedienkonzept

## **Zusammenfassung & Ausblick**

#### **Zusammenfassung**

- $\triangleright$  Einblick in die Entstehung von Linux
- <sup>I</sup> Erste Schritte auf der Kommandozeile
- ► Grundlagen zum Bedienkonzept

#### **Nächstes Mal**

- $\triangleright$  Weitere grundlegende Shellbefehle
- $\blacktriangleright$  Denkweisen unter Linux